### **GUI Bloopers**

**Interaction Bloopers** 

### **Interaction Bloopers**

- More important than GUI control, navigation, text, and graphic design/layout bloopers:
  - Larger in scope, often generalizations of specific look-and-feel bloopers
  - Harder to identify
  - Harder to avoid
    - Often a result of decisions made in the bowels of implementation
  - Harder to correct

## Blooper 40: Exposing implementation to users

- Users should not be subjected to internal implementation details when they are contrary to their working model
- Examples:
  - Speed in a game a setting from 1 to 10
    - Expect 10 to be fast and 1 to be slow, but it was the opposite
    - Delay loop for the setting's number of times
  - Limits on data sizes to "weird" numbers
    - 16, 32, 64, 128, etc.
    - Most people would prefer 10, 100, 1000, etc.
- Design for the convenience of users, not developers

### Blooper 40 Example

 X values of graphs convenient for developers (intervals of max/10) but not for users

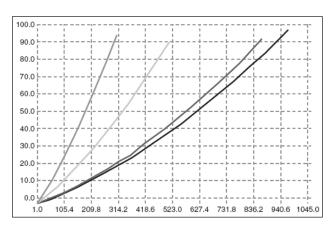

# Forcing users to think like a programmer

- Prototype web application had dialog boxes for each function
  - Drop-down menu appeared in several dialogs
  - Changing menu in one dialog changed it in all others
- Why?
  - Programmer thought it more efficient to have one menu and a reference to it from every place it was needed (multiple dialogs)
  - Behavior probably didn't match users expectations

- Focus the user interface strictly on the tasks
  - Design the UI according to a conceptual model that includes only objects, actions, and attributes from the app's target tasks
- Design for the convenience of users, not developers
  - Requires extra work for the developers, but hopefully they take pride in making software that is easy to use!

### Blooper 41: Needless restrictions

 Needless restrictions, like unnatural actions, are hard to learn, easy to forget, and annoying

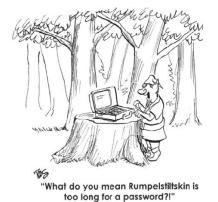

Why is Rumpelstiltskin too long? Probably some arbitrary database limitation, perhaps set to 10 characters.

More common limitations would be some power of 2; e.g. 32 or 64 char limit

### **Blooper 41 Examples**

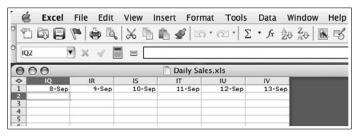

Microsoft Excel: 256-column limit is artificial and prevents creation of useful spreadsheets.

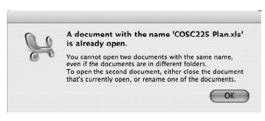

Microsoft Excel: blocks opening two files with same name.

### Blooper 41 Example

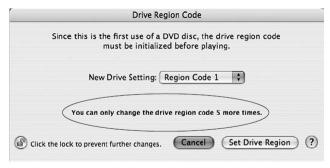

Macintosh DVD player (OS X): region code can be changed only five times.

This limitation is due to motion picture studio actions, but it is perplexing limitation to an end user.

### **Avoiding Blooper 41**

- Don't impose numerical limits, if possible
  - Use dynamic allocation of storage
- Use powers of 10 not powers of 2

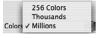

MacOS X: higher "number of colors" options expressed as powers of 10.

### Blooper 42: Confusable Concepts

- One way an app's conceptual model can be confusing is to include concepts that overlap in meaning or function
- E.g. website that allows people to look for a home by: (a) town (b) location on a map
  - Users had to choose one or the other but users missed the artificial distinction since both are "by location"

### 

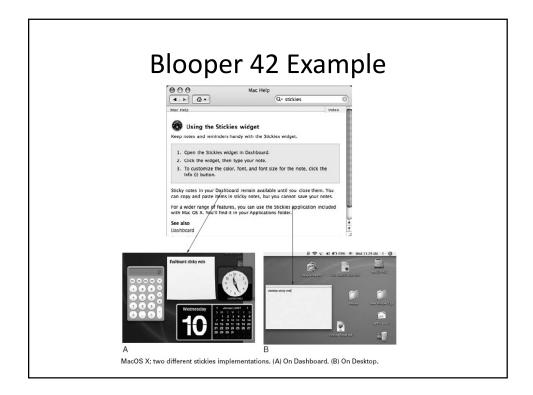

- Avoid overlapping concepts
  - Think carefully about the conceptual model presented by your product
  - Clearly distinct? Overlaps? Users likely to confuse them?
- Consider if a new implementation of an existing function is really needed
  - If so, use a different name, remove the old one, or blend the two so they work together

# Blooper 43 : Asking users for unneeded data

- This is a sure way to annoy users
- Variations:
  - We forgot, tell us again
  - Unnecessary questions
  - Requiring data that should be optional
  - Requiring repeated logins in a session

### Blooper 43 Example FareWatcher<sup>SM</sup> 2: Delete this FareWatch<sup>ISM</sup> > Watch fares for this city pair From: San Francisco, CA To: Nairobi, Kenya Similar Cities We found more than one location that matches the name you gave. NAIROBI, KENYA has the following close matches. Ple Nairobi, Kenya (NBO) Nairobi Wilson, Kenya (WIL) NEW YORK, NY has the following close matches. Pla New York-LaGuardia, NY (LGA) New York, NY (NYC) Newark, NJ (EWR) New York-Kennedy, NY (JFK) White Plains, NY (HPN) Travelocity.com: requires user to disambiguate airports every time the FareWatcher is updated.

# Blooper 43 Example To contact your Representative: 1. Select your location from list below: Alphabetical list of states and territories 2. Enter your ZIP code and your 4-digit ZIP code extension. 94112 3. Click the "Contact My Representative" button. Contact My Representative No State was selected. Please use your web browser's BACK capability to return to the Write Your Representative home page to select your State. A HOUSE OF REPRESENTATIVES Find Your Representative by ZIP (44) B House.gov. (A) Write Representative page requires state and zip code. (B) Home page needs only zip code.

### Blooper 43 Example 33. List the names of all of the employers you worked for in the last 18 months, the dates you worked for each employer, the wages you earned from each, and how you were paid. Please also indicate the employer you worked for longest by selecting the radio button next to: that employer. Help Employer Name Help 0 0 0 10 . 0 0 0 0 0 (0) 0 . 0 34. Regarding the employer in question 33 that you indicated you worked for the longest, please a 34a. How long did you work for that employer? Months EDD.CA.gov: form asks user for data that could be deduced.

### 

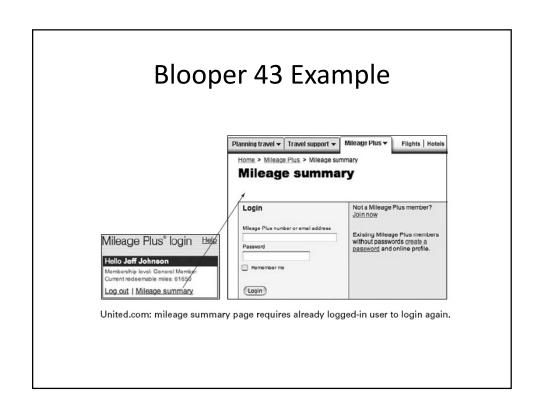

- Make it a high priority NOT to require users to enter data repeatedly.
  - Ask only for data you really need
  - Stick to the current transaction
  - Don't make any data "required" unless you really can't proceed without it
  - Don't require data some customers won't have
  - Deduce as much as you can from information given to you instead of adding additional fields

# Blooper 44: Asking users for random seeds

- Programs shouldn't ask the user to seed the random number generator
  - One exception: generating secure keys (require lots of random typing, mouse motion, etc.)
- · Meaningless to most users
- People don't give good random numbers
- Avoiding the blooper: Incorporate random intervals/timers, if date/time not good enough, something like random.org

### Blooper 45: Pointless choice

- A second special case of requiring users to enter unnecessary data is presenting data with unnecessary choices
  - No difference between choices
  - Users don't know which to pick
  - Obvious answer
  - False choice

### Blooper 45 Example

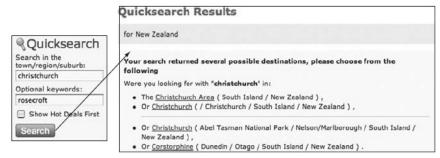

Selection.co.nz: search for "rosecroft" B&B in "christchurch" yields two locations that are both the city of Christchurch, plus two irrelevant locations.

Selection.co.nz is a B&B search engine

### Blooper 45 Example

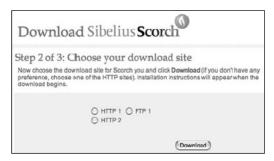

Sibelius.com: users have no basis for choosing between download servers.

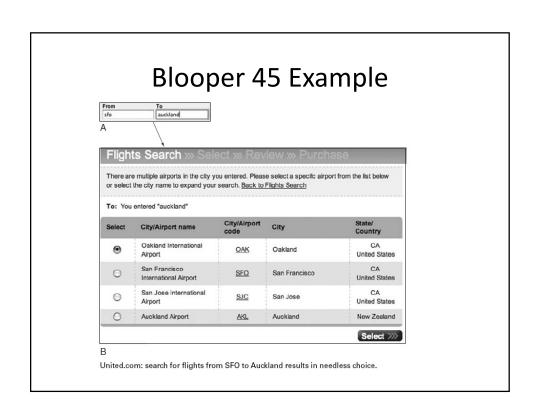

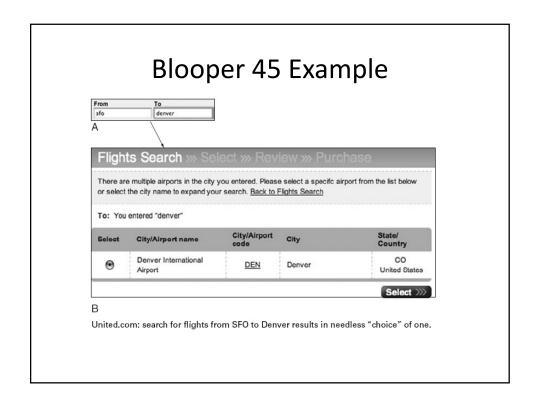

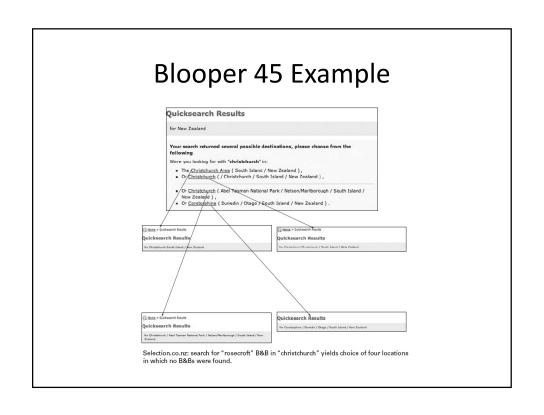

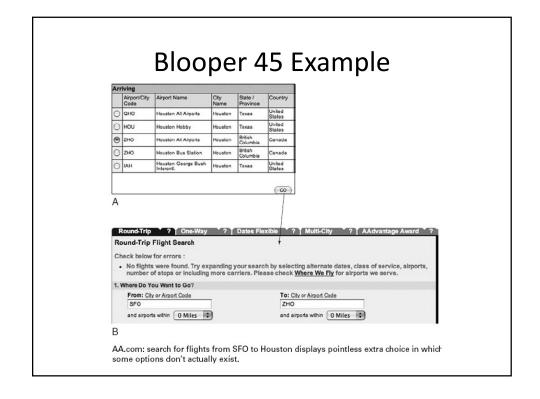

- If the choice makes no difference, don't offer it
  - How do you know? Test it!
  - Watch people using your software
- If users won't understand the question, don't ask
- If there is an obvious option, choose it
- Don't offer false choices

### Blooper 46: Hard to remember ID

- The most obvious way to burden users' memory is to require authentication identification they cannot remember
  - Assigned, non-changeable passwords
  - Unreasonable password restrictions

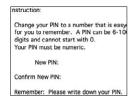

Client Web application: restrictions prevent users from devising easy-to-remember PIN.

### Blooper 46 Example

Security questions that don't work

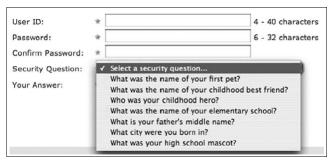

Intuit.com: limited security questions—user may have no unique, memorable answer for any.

Answers to these questions may also be easy to get!

- Let users devise their own user names, passwords, and PINs
  - Good option for uniqueness is to use an email address as a username
- Don't impose arbitrary and unnecessary restrictions on the password or PIN
  - Complex passwords not necessarily secure as people must then write them down
- Allow user to change their password and PIN
- Reset password option to registered email address
- If you use challenge questions, provide a good selection and an option for users to specify their own question

# Blooper 47 : Mission Impossible Instructions

Instructions that go away too soon

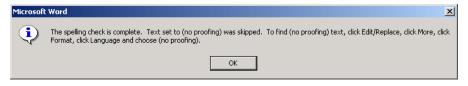

- Detailed instructions should remain on the screen while the user is carrying them out
  - Latest Office apps display help in right hand pane

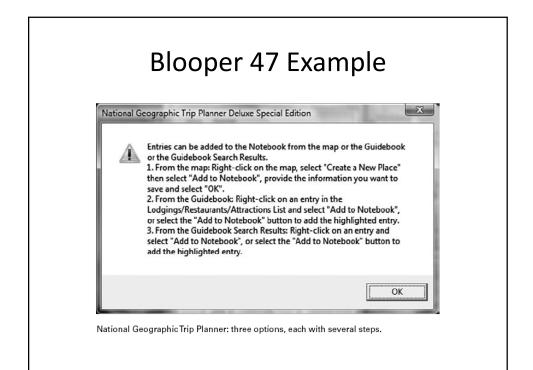

- Provide a wizard
  - Multipage dialog box to complete each step
- Keep instructions up
  - In separate pane or window

# Blooper 48: Unnecessary or poorly marked modes

- If your software has modes, users may not know which mode they are in and enter a command meant for the inactive mode
- Examples:
  - Try to drag a rectangle to select objects but end up drawing a line instead
  - Printer outputs in landscape instead of portrait

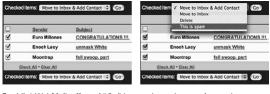

Earthlink WebMail: effect of "Go" button depends on action set by menu

# Less harmful modes : modal dialog boxes

- Modal dialog boxes block users from interacting with other windows while the dialog is active
  - Modal because the computer goes into a mode where only input to the dialog box is accepted
- Necessary when:
  - Serious problem requiring the user's attention
  - Other changes are not allowed while the dialog box is displayed
- Mode error with a modal dialog is just a beep if the user tries to click on something else

### Many harmless modes

- Word is teeming with modes
  - View: Normal, outline, page layout
  - Auto correct: on, off
  - Insert or overwrite text
  - Auto save: on, off
  - Smart cut-and-paste: on, off
  - Etc.
- Most of these modes don't cause errors because they are rarely changed from defaults
  - Many users may not even know of these modes

### Toasters have modes

- The "darkness" control on a toaster is a mode that sometimes results in burnt toast when the last time you put in a frozen waffle
- How could you make a modeless toaster?

- Remove or minimize mode settings
  - E.g. for a photo application instead of a mode for "browse" and a mode for "edit" there might be separate windows for each
- Minimize the use of modal dialog boxes unless it is crucial the users not interact with things on the display
- Make modes visible and difficult to miss

# Blooper 49: Unexpected Rearrangement of Display

- What if the OS constantly rearranged your icons for you?
- Software sometimes rearranges when the user does not expect it

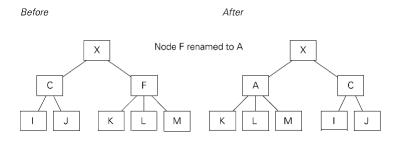

### Blooper 49 Example

Automatic re-scaling of a graph can be misleading

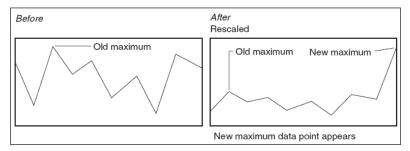

Graph rescales vertical axis automatically when data points arrive or depart.

### Blooper 49 Example

- Moving Controls
  - Windows are moved or resized by the software
  - The cursor suddenly jumps to a new position
  - Tab rows swap places when users click on a tab in a back row
  - Menu commands appear and disappear, often mysteriously

### Blooper 49 Example

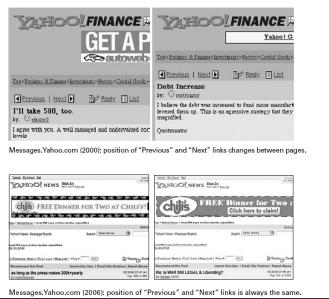

- The screen belongs to the user
- Preserve display inertia

# Blooper 50: Dialog Boxes that Trap Users

- Dialog boxes sometimes provide no way out other than a direction that users don't want to go.
  - No cancel
  - All paths are wrong
  - Required button is inactive
  - Unclear choices
  - No, not OK

# Plooper 50 Example Adobe Photoshop Some PostScript sperific print settings (Emulsion, Interpolation, Calibration, Encoding) will be ignored since you are printing to a non-PostScript printer. Adobe PhotoShop: Print setting warning provides no "Cancel." | Incaught Exception: array\_index\_out\_of\_bounds. Execution terminating. All data not yet saved will be lost.

### **Dialog Box Traps**

• Unclear meaning behind cancel

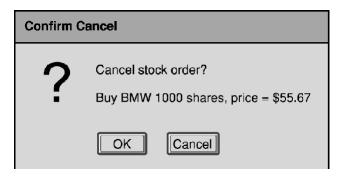

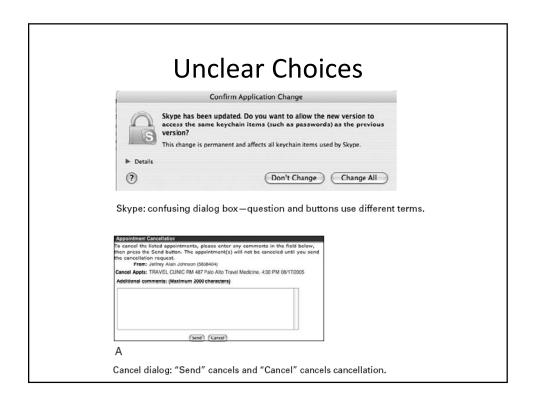

### **Dialog Box Traps**

• Forced to enter data! Cancel disabled?

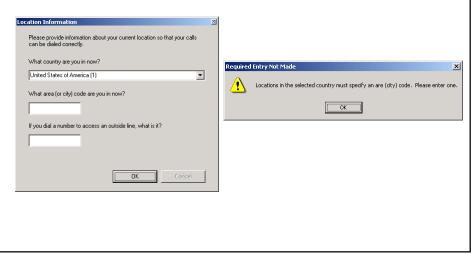

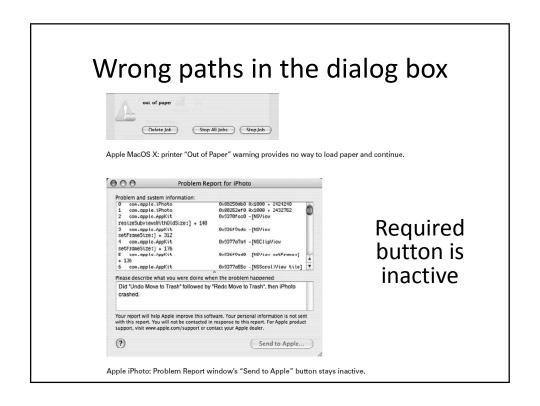

- Provide users with alternatives so they don't feel trapped
- Analyze goals users could have when the dialog box appears so you can provide the right options
- Test dialog boxes with users
- Don't use "OK" for bad messages
  - "Acknowledged", "Understood", "Sigh...not again"

# Blooper 51: Ok and Cancel do the same thing

 OK should mean "Yes do this" and Cancel should mean "No, I don't want to do this"

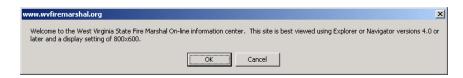

- Other variations where cancel doesn't cancel
  - E.g. action already done and software doesn't support undoing it

- Changes should not be applied until the user clicks "OK"
- Upon clicking "cancel" the app should be exactly as it was when the dialog box was opened or the user last clicked "apply"